## **Import Resumes via Recruiter**

Turn your stale prospect resumes into rich up-to-date profiles, with new professional insights by importing resumes into Recruiter. Make sure all resumes are saved as Word or converted PDF files before you get started. Scanned PDF files will not import.

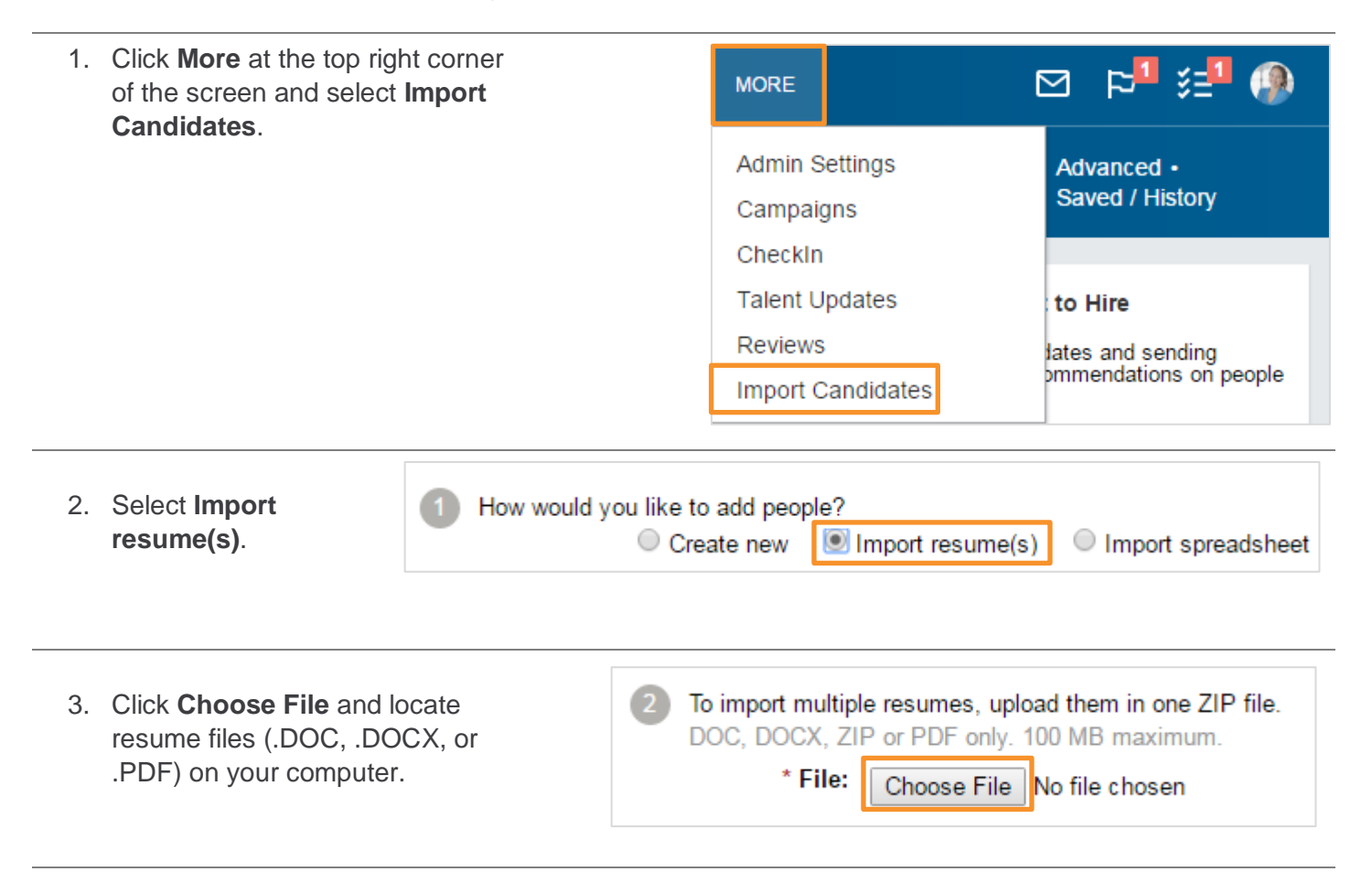

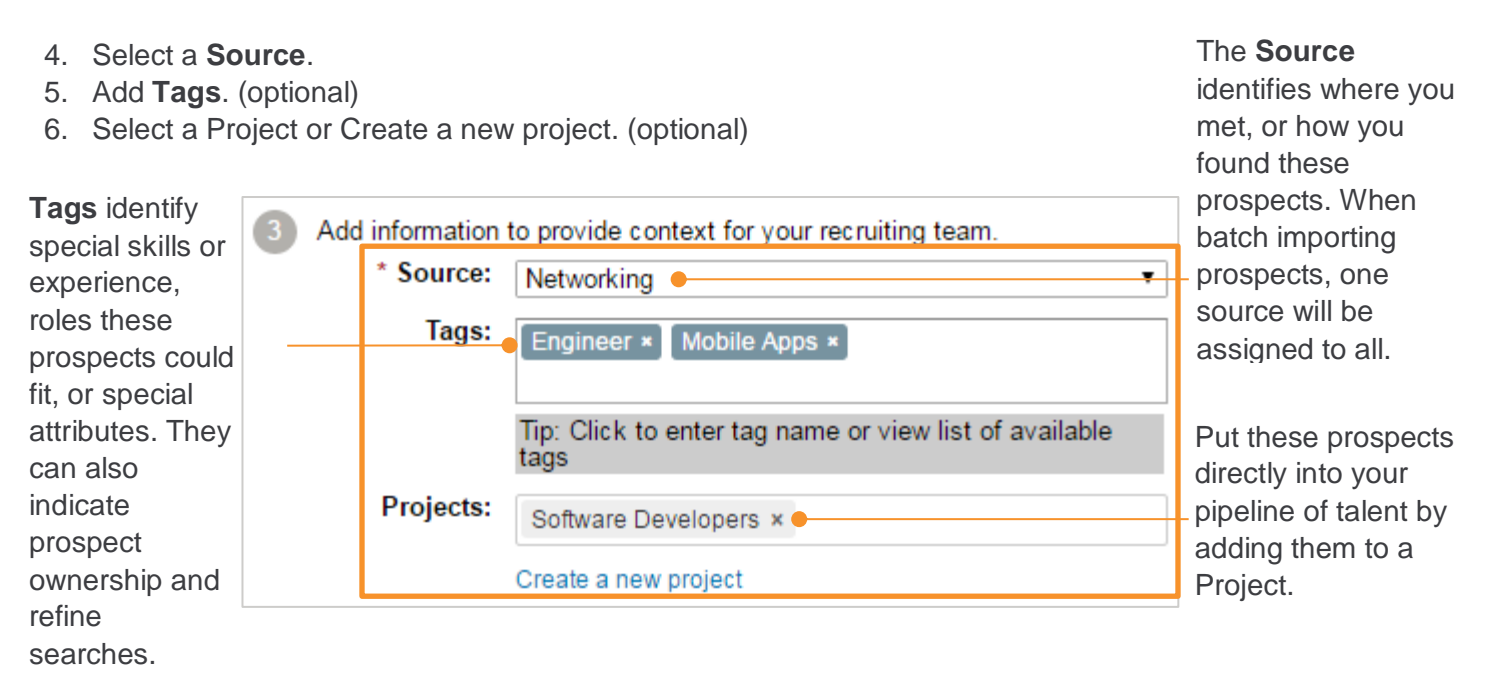

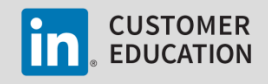

- 8. Your import is complete. Check for any errors that may have occurred during import. Below are the alerts you might see when you import resumes.
- 9. Click the **Pencil** icon to make any necessary edits right away.

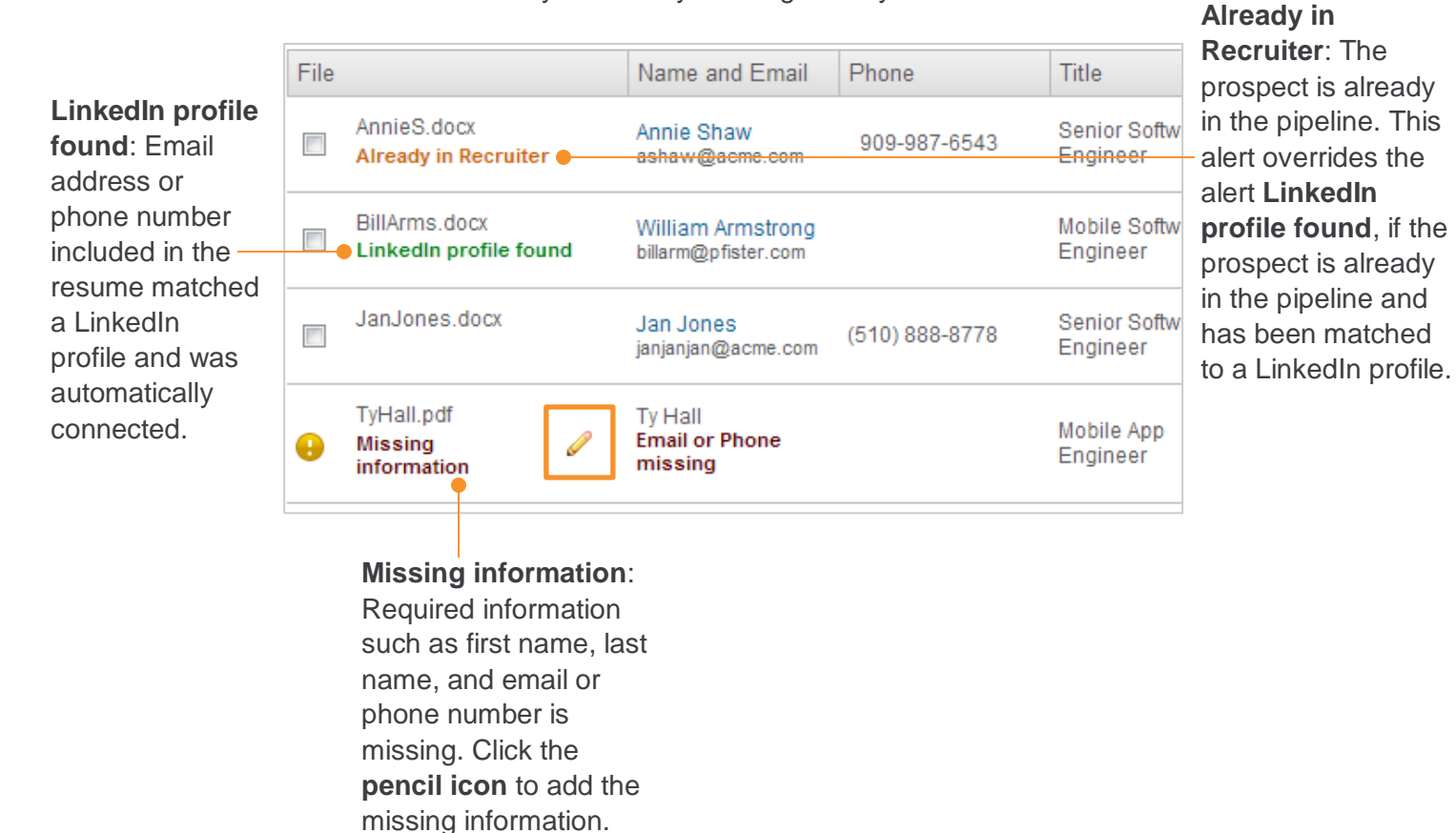

10. To save some or all of the prospects to the clipboard or another project, select the prospects and click **Save**.

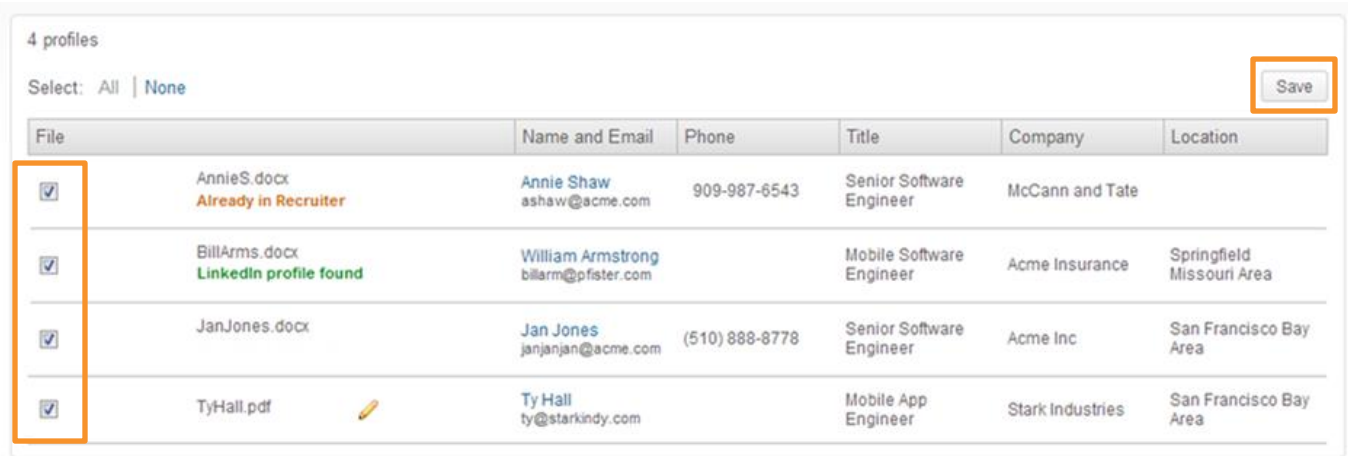

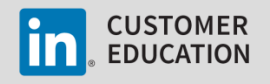

Import

or Cancel